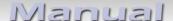

## Video-inserter CI-UCON7-500

# Compatible with Chrysler, Dodge, Fiat und Jeep vehicles with Uconnect 7inch infotainment

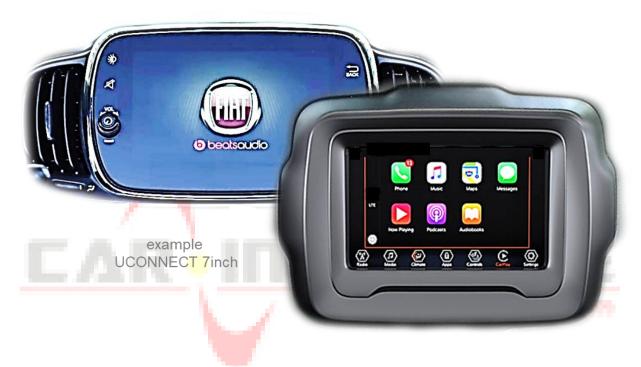

Video-inserter for front- and rear-view camera and two additional video sources

### **Product features**

- Video-inserter for factory-infotainment systems
- 1 CVBS Input for rear-view camera
- 1 CVBS Input for front camera
- 2 CVBS video-inputs for after-market devices (e.g. USB-Player, DVB-T2 tuner)
- Automatic switching to rear-view camera input on engagement of the reverse gear
- Automatic front camera switching after reverse gear for 10 seconds
- Video-in-motion (ONLY for connected video-sources)
- Video-inputs NTSC compatible

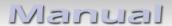

### **Contents**

### 1. Prior to installation

| 1.1.     | Delivery contents                                              |
|----------|----------------------------------------------------------------|
| 1.2.     | Checking the interface compatibility of vehicle and accessorie |
| 1.3.     | Connectors - video interface                                   |
| 1.4.     | Connectors - daughter PCB)                                     |
| 1.5.     | Dip-switch settings                                            |
| 1.5.1.   | 8 dip – black                                                  |
| 1.5.1.1. | Activating the front camera input (dip 1)                      |
| 1.5.1.2. | Enabling the interface's video inputs (dip 2-3)                |
| 1.5.1.3. | Rear-view camera setting (dip 5)                               |
| 1.5.1.4. | Monitor size (dip 8)                                           |

### 2. Installation

4 dip - red

1.5.2.

| 2.1.     | Place of installation                                       |  |  |
|----------|-------------------------------------------------------------|--|--|
| 2.2.     | Connection scheme                                           |  |  |
| 2.3.     | Installation - Ribbon cables into the monitor panel         |  |  |
| 2.3.1.   | Warning notes, concerning the installation of ribbon cables |  |  |
| 2.4.     | Connection – 20pin picture signal cable                     |  |  |
| 2.5.     | Connection – 10pin Power / CAN cable                        |  |  |
| 2.6.     | Analogue power supply                                       |  |  |
| 2.7.     | Power supply output                                         |  |  |
| 2.8.     | Connection – video sources                                  |  |  |
| 2.8.1.   | Audio insertion                                             |  |  |
| 2.8.2.   | After-market f <mark>ront cam</mark> era                    |  |  |
| 2.8.3.   | After-market re <mark>ar-vie</mark> w camera                |  |  |
| 2.8.3.1. | Case 1: Interface receives the reverse gear signal          |  |  |
| 2.8.3.2. | Case 2: Interface does not receive the reverse gear signal  |  |  |
| 2.9.     | Connection – external keypad                                |  |  |

### 3. Interface operation by external keypad

- 4. Picture settings
- 5. Specifications
- 6. Frequently asked questions

 $^{2age}$ 

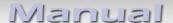

### **Legal Information**

By law, watching moving pictures while driving is prohibited, the driver must not be distracted. We do not accept any liability for material damage or personal injury resulting, directly or indirectly, from installation or operation of this product. This product should only be used while standing or to display fixed menus or rear-view-camera video when the vehicle is moving, for example the MP3 menu for DVD upgrades.

Changes/updates of the vehicle's software can cause malfunctions of the interface. We offer free software-updates for our interfaces for one year after purchase. To receive a free update, the interface must be sent in at own cost. Labour cost for and other expenses involved with the software-updates will not be refunded.

### 1. Prior to installation

Read the manual prior to installation.

Technical knowledge is necessary for installation. The place of installation has to be free of moisture and away from heat sources.

### 1.1. Delivery contents

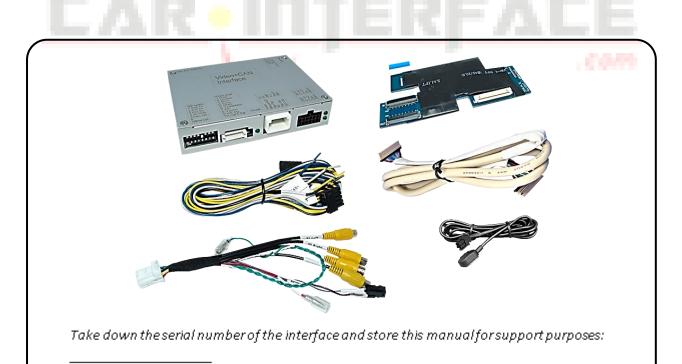

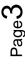

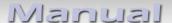

### 1.2. Checking the compatibility of vehicle and accessories

| _  |       | •    |      |      |
|----|-------|------|------|------|
| םע | ~ 111 | IIPO | mc   | ntc  |
| nς | uu    |      | 1116 | ents |
|    | -     |      |      |      |

| Brand    | Compatible vehicles                                                                                                    | Compatible systems                                                           |
|----------|----------------------------------------------------------------------------------------------------|------------------------------------------------------------------------------|
| Chrysler | Pacifica since model year 2018<br>Voyager since model year 2020                                                                              | Uconnect 4 UAG<br>with 7inch monitor<br>all-in-one                           |
| Dodge    | Challenger since model year 2018 Charger since model year 2018 Durango since model year 2018                                                 | Uconnect 4 UAG<br>with 7inch monitor<br>all-in-one                           |
| Fiat     | 500 since 07/2016 (model year since 2017)<br>500L since 06/2017 (model year since 2018)<br>500X since 11/2017 (model year since 2018)        | Uconnect LIVE HD/ Nav LIVE HD with 7inch monitor (VP2-312-7in + VP2 334 7in) |
| Jeep     | Compass since model year 2018 Grand Cherokee since model year 2018 Renegade Facelift since model year 2019 Wrangler JL since model year 2019 | Uconnect 4 UAG<br>with 7inch Monitor<br>(VP2RFP), all-in-one                 |

### Limitations

Video only The interface inserts ONLY video signals into the infotainment.

For inserting Audio signals either the possibly existing factory audio-AUX-

input or a FM-modulator can be used.

In case that 2 AV sources shall be connected, a desired audio switching will

require additional electronic.

Factory rear-view camera Automatically switching-back from inserted video to factory rear-view camera

is only possible while the reverse gear is engaged. To delay the switch-back an

additional electronic part is required.

After market front camera The front camera will automatically be switched for 10 seconds after

disengaging the reverse gear. A manually front camera switching is possible

by external keypad.

Video input signal NTSC video sources compatible only.

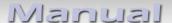

### 1.3. connectors - video-interface

The video-interface (daughter PCB) converts the video signals of connected after-market sources in a factory monitor compatible picture signal which is inserted in the factory monitor, by using separate trigger options.

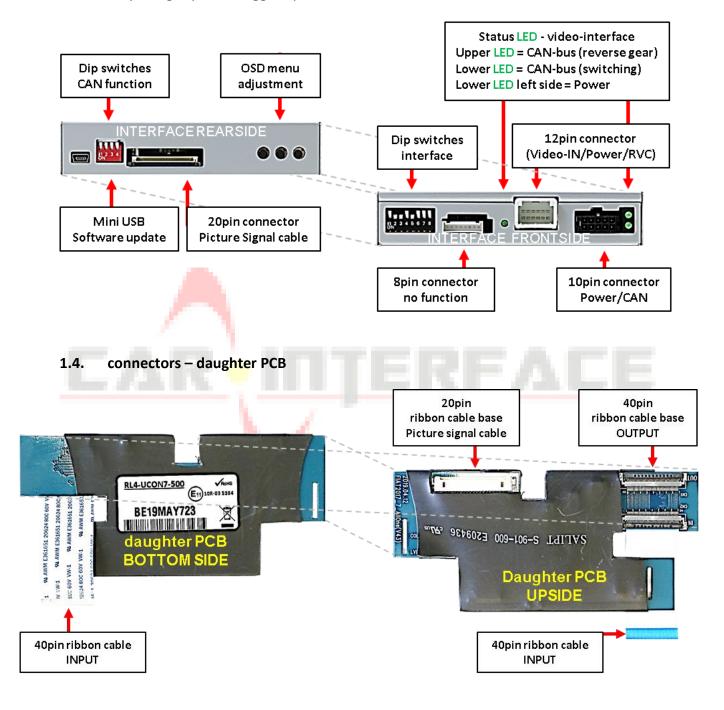

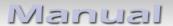

### 1.5. Dip-switch settings

### 1.5.1. 8 dip - black

Some settings have to be selected by the dip-switches on the video interface.

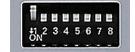

Dip position down is ON and position up is OFF.

| Dip | Function                             | ON (down)                                                                                                    | OFF (up)           |
|-----|--------------------------------------|----------------------------------------------------------------------------------------------------|--------------------|
| 1   | Front camera                         | enabled*                                                                                                    | disabled           |
|     | Power supply<br>output<br>(red wire) | +12V (max. 3A) when reverse gear is engaged incl. 10 seconds delay and +12V by manual switching to front camera by keypad | +12V (max. 3A) ACC |
| 2   | CVBS AV1-input                       | enabled                                                                                                    | disabled           |
| 3   | CVBS AV2-input                       | enabled                                                                                                    | disabled           |
| 4   | No function                          |                                                                                                    | Set to OFF         |
| 5   | Rear-view cam type                   | after-market                                                                                                    | factory or none    |
| 6   | No function                          |                                                                                                    | Set to OFF         |
| 7   | No function                          |                                                                                                    | Set to OFF         |
| 8   | No function                          |                                                                                                    | Set to OFF         |

<sup>\*</sup>The front camera will automatically be switched for 10 seconds after disengaging the reverse gear.

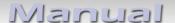

### 1.5.1.1. Activating the front camera input (dip 1)

If set to ON, the interface switches for 10 seconds from the rear-view camera to the front camera input after having disengaged the reverse gear. In addition, a manual switch-over to the front camera input is possible via keypad (short press) from any image mode.

Description of the front camera power supply: see chapter "Power supply output".

### 1.5.1.2. Enabling the interface's video inputs (dip 2-3)

Only the enabled video inputs can be accessed when switching through the interface's video sources. It is recommended to enable only the required inputs, disabled inputs will be skipped when switching through the video-interfaces inputs.

### 1.5.1.3. Rear-view camera setting (dip 5)

If set to OFF, the interface switches to factory picture while the reverse gear is engaged to display factory rear-view camera.

If set to ON, the interface switches to its rear-view camera input "Camera-IN" while the reverse gear is engaged.

**Note:** Dips 4, 6, 7 and 8 are out of function and have to be set to **OFF**.

After each Dip-switch-change a power-reset of the Video Interface has to be performed!

### 1.5.2. 4 dip - red

By using the Dip-switches, the factory Head-unit or vehicle can be chosen which the interface will be connected to.

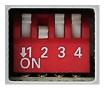

Dip position down is **ON** and position up is **OFF**.

Set all dip switches to off

| Vehicle/Navigation | Dip 1 | Dip 2 | Dip 3 | Dip 4 |
|--------------------|-------|-------|-------|-------|
| All vehicles       | OFF   | OFF   | OFF   | OFF   |

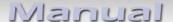

### 2. Installation

To install the interface, first switch off the ignition and disconnect the vehicle's battery. Please read the owner's manual of the car, regarding the battery's disconnection! If required, enable the car's Sleep-mode (hibernation mode)

In case the sleep-mode does not succeed, the disconnection of the battery can be done with a resistor lead.

As with any installation of retrofit equipment, a stand-by test is neccessary after the installation of the video interface, to ensure that the unit also switches off after reaching the vehicle's sleep mode.

Before the final installation, we recommend a test-run of the interface. Due to changes in the production of the vehicle manufacturer, there's always the possibility of incompatibility.

### 2.1. Place of installation

The video interface shell be installed behind the vehicle's head unit, depending on offered space. The daughter PCB shell be connected and installed inside the factory monitor.

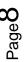

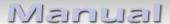

#### 2.2. **Connection schema**

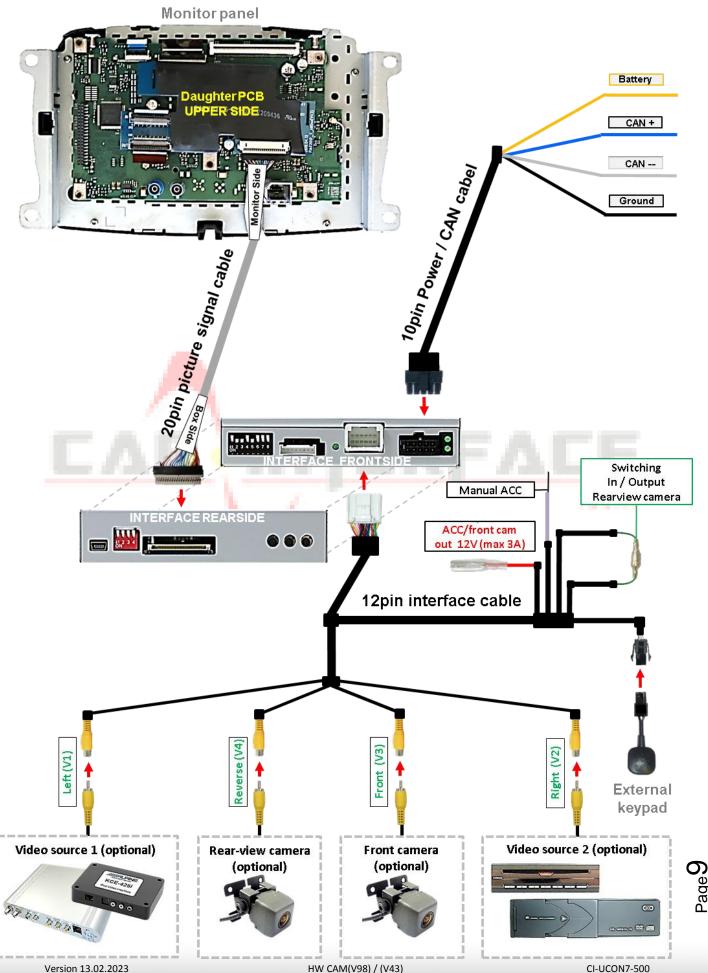

HW CAM(V98) / (V43) CI-UCON7-500

### 2.3. Installation – ribbon cable into the monitor panel

Remove the factory monitor and open it's housing. The daughter PCB is built to be installed into the optical lead between the monitor panel and mainboard of the vehicles monitor.

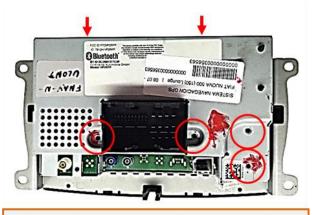

Turn out the screws shown above, to remove the head unit housing's rear cover.

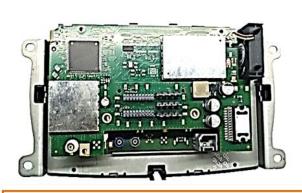

Carefully separate the original PCB from the system. Make sure not to damage the connector.

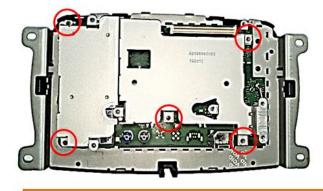

Turn out the 5 screws shown above to remove the metal cover from the screen.

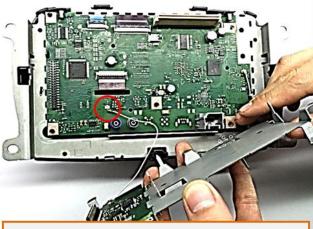

Carefully seperate the metal cover and disconnect the small Coaxial wire connected in between.

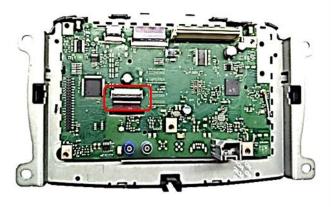

Disconnect the ribbon cable from the mainboard's ribbon cable base, as shown above.

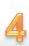

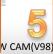

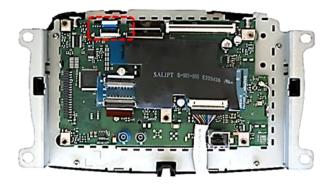

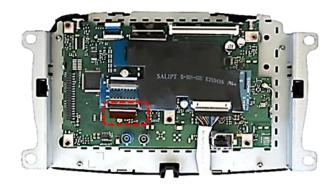

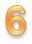

Connect the enclosed 40pin ribbon cable to the mainboard's 40pin ribbon cable base and lock the connection.

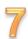

Connect the preveously disconnected 40pin ribbon cable to the 40pin ribbon cable base of the daughter PCB 2.

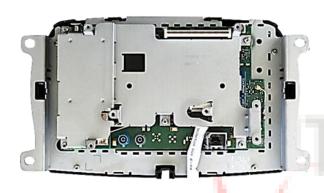

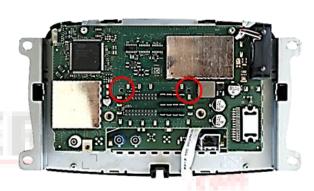

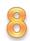

Reconnect the coaxial wire between the metal brackets and fix the metal bracket. Pay attention to a perfect position of the connectors in between.

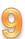

Reinstall the original mainboard and fix it with the original screws

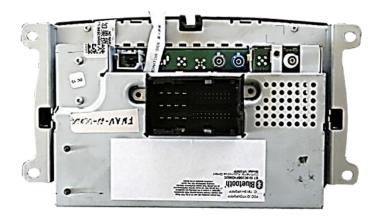

10

In reverse order, reinstall the head unit housing's rear cover to the head unit's housing.

### 2.3.1. Warning notes concerning the installation of ribbon cables Installation - ribbon cables into the monitor panel

- 1) The contacting ends of ribbon cables always have to be installed in a straight and precise 180° position to the connector. Each deviation from a perfect contact position will curse faulty contact and even danger of short circuit
- 2) The ribbon cable's contacting side always has to correspond to the contacting side of the connector, concerning the mounting position.

### 2.4. Connection – 20pin picture signal cable

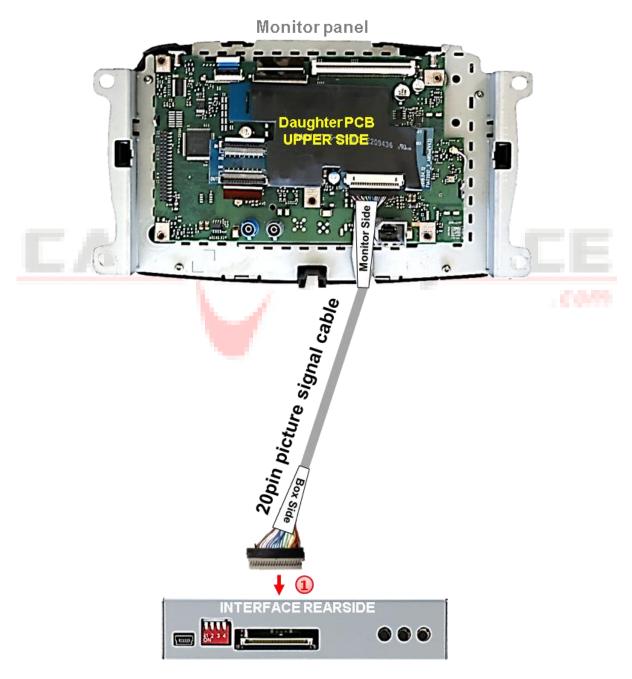

Connect the female 20pin connector "Box Side" of the daughter PCB's pre-connected 20pin picture signal cable to the video interface's male 20pin connector.

### Connection - 10pin Power / CAN cable 2.5.

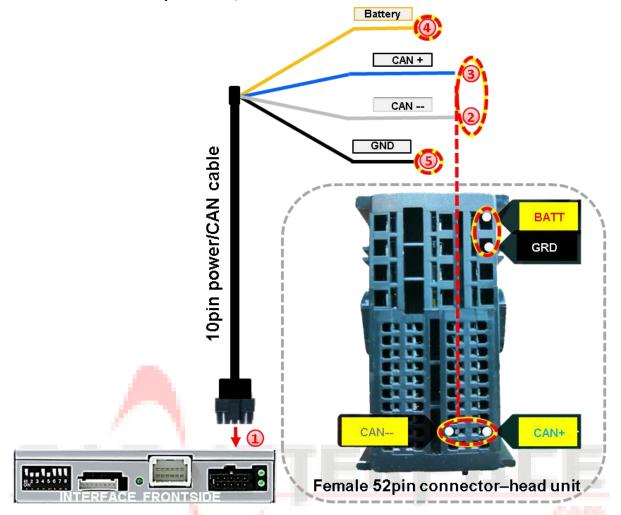

no liability for pin assignment-measurement required!

- Connect the enclosed 10pin Power / CAN cable's female10pin connector to the male 10pin connector of the video interface.
- Connect the single grey wire "CAN LOW" of the 4 cables to the vehicle's CAN low wire and isolate the connection (Pins – see diagram).
- Connect the single blue wire "CAN HIGH" of the 4 cables to the vehicle's CAN high wire and isolate the connection (Pins – see diagram).
- Connect the single red wire to stabile +12V terminal 30.
- Connect the single black cable to the vehicle's negative **Ground**.

### Check 1

Exceptionally, the CAN communication may not succeed in all vehicles! If, after connecting the PNP harness, no interface LED lightens up while the ignition is turned on, additionally the analog power supply needs to be done! (see following chapter)

### Check 2

Exceptionally, the power supply to the video interfaces may not be interupted after switching to the vehicle's sleep mode. If the interface LEDs continue to shine even in the vehicle's sleep mode, please contact the support!

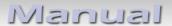

### 2.6. Analog power suply

If the communication between the CAN box and the vehicle's CAN bus does not succeed (not all vehicles are compatible), the analogue connection is required.

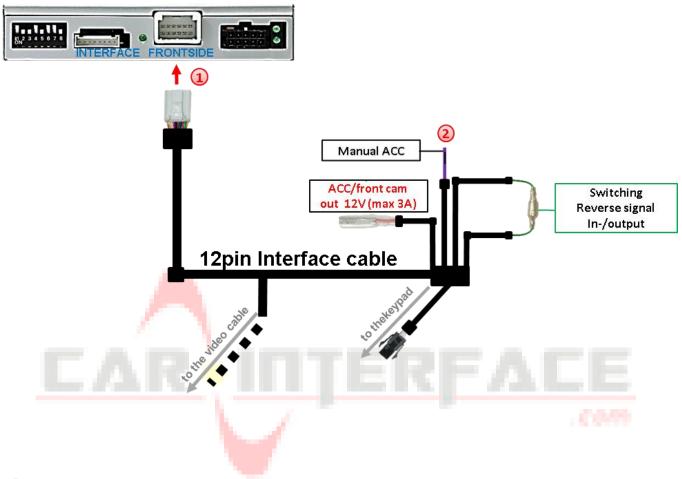

- Connect the female 12pin connector of the 12pin interface cable to the male 12pin connector of the video interface.
- 2 Connect the 12pin interface cable's purple coloured wire Manual ACC to +12V Ignition power or to +12V S-contact terminal 86s +12V (e.g. glove compartment illumination).

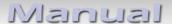

### 2.7. Power supply output

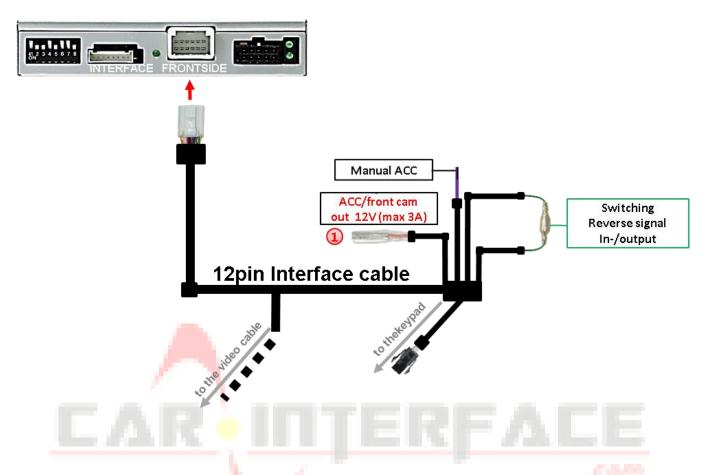

1 The red power supply output ACC/front cam out 12V (max 3A) can be used to power an external source and has a different assignment, depending on the position of dip switch 1 (of 8 dips):

| Dip              | Function                                                                                                    |
|------------------|----------------------------------------------------------------------------------------------------|
| Dip 1 ON         | +12V (max. 3A) when reverse gear is engaged plus 10 seconds delay after reverse gear is disengaged and +12V when manually switched to front camera by keypad (short press) |
| Dip 1 <b>OFF</b> | +12V permanent (max. 3A) ACC                                                                                                    |

### 2.8. Conection – Video sources

It is possible to connect an after-market rear-view camera, an after-market front camera and two more video sources to the video-interface.

Before the final installation, we recommend a test-run to detect a incompatibility of vehicle and interface. Due to changes in the production of the vehicle manufacturer there's always a possibility of incompatibility.

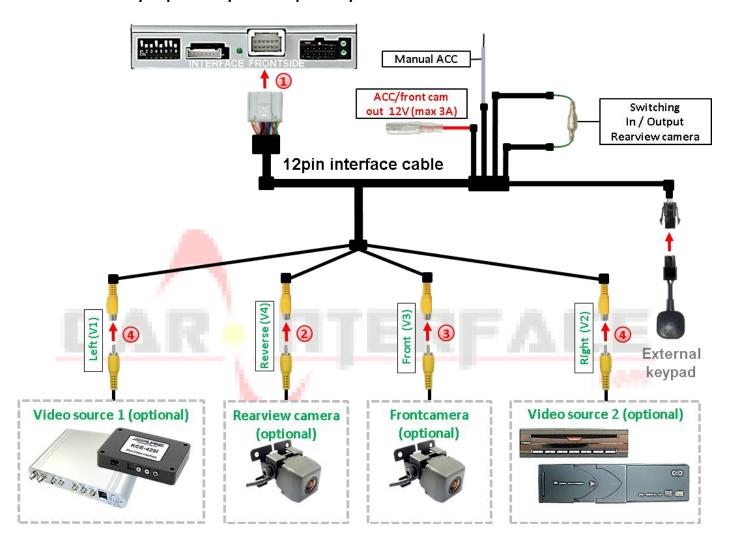

- Connect the 12pin interface cable's female 12pin connector to the male 12pin connector of the video-interface.
- Connect the video RCA of the Rear-view camera to the 12pin interface cable's female RCA connector "Reverse V4.
- Connect the front camera's video RCA connector to the 12pin interface cable's female RCA connector "Front V3".
- Connect the video RCA of the AV source 1 and 2 to the 12pin interface cable's female RCA connector "Left (V1)" and "Right (V2)".

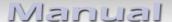

### 2.8.1. Audio-insertion

This interface is only able to insert video signals into the factory infotainment. If an AV-source is connected, the audio insertion has to be done by the factory audio AUX input or an FM-modulator. The inserted video-signal can be activated simultaneously to each audio-mode of the factory infotainment. If 2 AV sources shall be connected to the infotainment, additional electronic is necessary to switch the audio signals.

### 2.8.2. After-market front camera

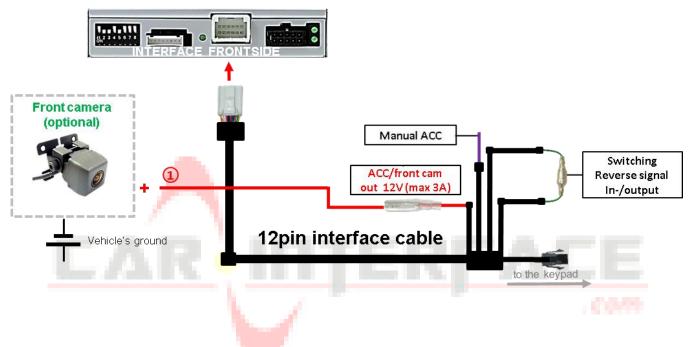

1 The red power supply output ACC/front cam out 12V (max 3A) can be used to power a front camera. If Dip 1 is set to ON (black 8 dips), the power supply output gives +12V (max 3A) when reverse gear is engaged plus 10 seconds delay after reverse gear is disengaged.

**Note:** In addition, a manual switch-over to the front camera input is possible via keypad (short press) from any image mode. The power supply output gives +12V then, as well (if Dip 1 is set to ON and the front camera input is selected).

Attention: A long press of the external keypad push button will switch the interface to the next source.

### 2.8.3. After-market rear-view camera

Some vehicles have a different reverse gear code on the CAN-bus which doesn't communicate with the interface's CAN. In this case there are two different ways of installation. If the interface's CAN is able to detect an enabled vehicle's reverse gear, the green wire of the 12pin cable should carry +12V while the reverse gear is engaged.

Note: Do not forget to set dip5 of video-interface to ON before testing.

### 2.8.3.1. Case 1: Interface receives the reverse gear signal

If the interface receives +12V on the green wire of the 12pin interface cable while reverse gear is engaged, the video interface will automatically switch to the rear-view camera input "CAMERA-IN" while the reverse gear is engaged.

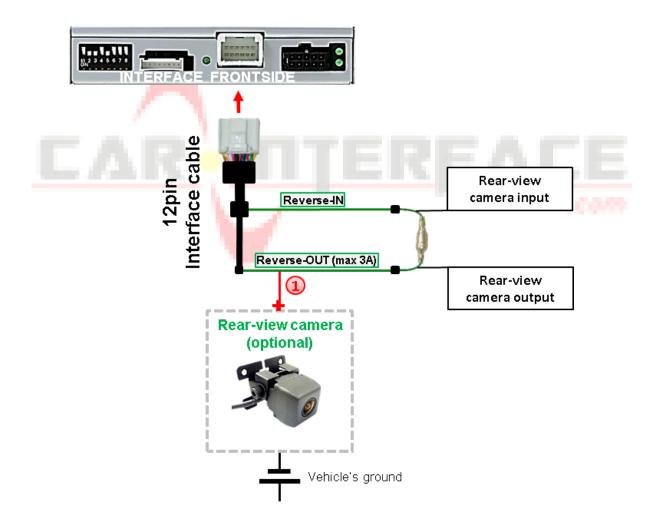

1 The 12 V power supply for the rear-view camera (max 3A) has to be taken from the 12pin interface cabl's green wire "Reverse-OUT" to avoid an unnecessary, permanent power supply to the camera electronic.

Both green cables "Reverse IN" and "Reverse OUT" have to remain connected.

### 2.8.3.2. Case 2: Interface does not receive the reverse gear signal

If the video interface does <u>not</u> receive +12V on the green wire of the 12pin interface cable when reverse gear is engaged (not all vehicles are compatible), an external switching signal from the reverse gear light is required. As the reverse gear light's power supply isn't voltage-stable all the time, an ordinary open relay (e.g AC-RW-1230 with wiring AC-RS5) or filter (e.g. AC-PNF-RVC) is required. The diagram below shows the connection type of the relay.

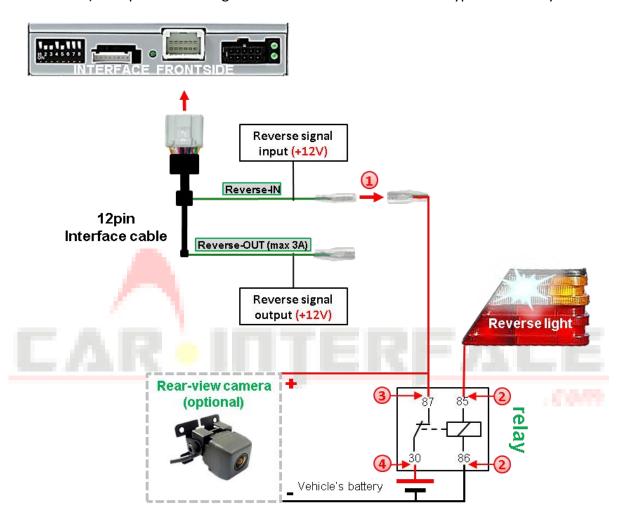

Disconnect the green cable's pre-connected male- and female connectors of the 12pin cable and connect the green input cable "Reverse-IN" to the output connector (87) of the relay.

**Note:** Not least to avoid short circuits, the best solution should be, to crimp a male 4mm connector to the relay's output cable and connect it to the green cable's female 4mm connector. The output-cable "Reverse-OUT" remains disconnected as it's out of function.

- 2 Connect the Reverse light's power-cable to coil (85) and the vehicle's ground to coil (86) of the relay.
- 3 Connect the output connector (87) of the relay to the rear-view camera's power-cable, like you did it to the green "Reverse-IN" cable before.
- Connect permanent power / 12V to the relay's input connector (30).

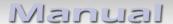

### 2.9. Connection - keypad

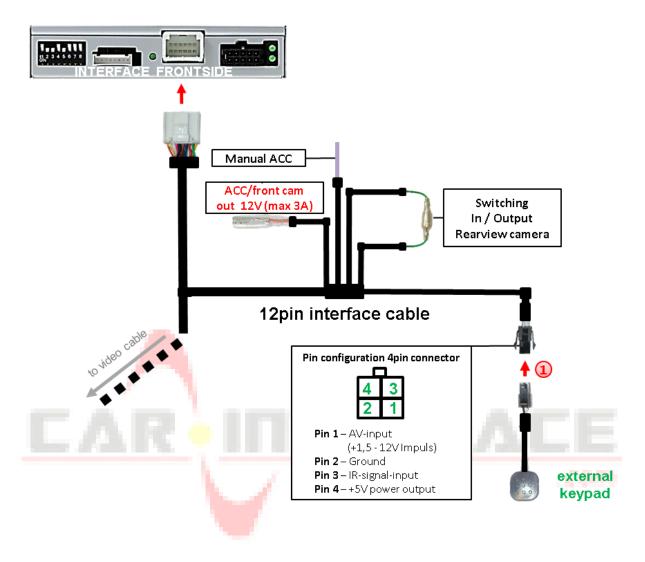

Connect the keypad's female 4pin connector to the 12pin interface cable's male 4pin connector.

**Note:** Even if the switching through several video sources by the keypad mightn't be required, the keypad's invisible connection and availability is strongly recommended.

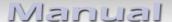

### 3. Interface operation by external keypad

The interface's external keypad can be used to switch the enabled inputs.

### Long press of keypad (2-3 seconds)

By long pressing the external keypad (2-3 seconds), the video interfaces witches the input from the factory video to the inserted video sources.

Each press (approx. 2 sec) will switch to the next enabled input. If all inputs are enabled the order is:

Factory video  $\rightarrow$  video IN1  $\rightarrow$  video IN2  $\rightarrow$  factory video  $\rightarrow$ ...

Disabled inputs will be skipped.

**Note:** The interface switches **after releasing** the switch (after long pressure).

### Short press of keypad (only if DIP 1 is set to ON)

By short pressing the external keypad, the video interfaces switches from the factory video to the front camera input and back to factory video.

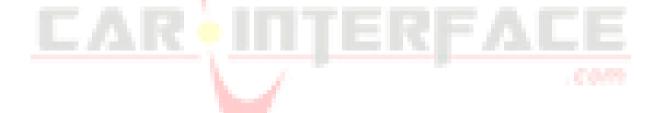

### 4. Picture settings

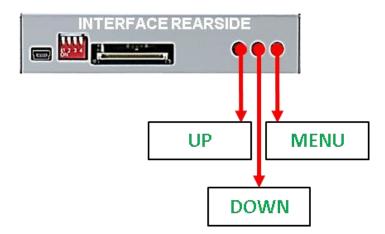

The picture settings are adjustable by the 3 push-buttons of the daughjter PCB's menu keypad. Press the 1. button to open the OSD settings menu or to switch to the next menu item. By pressing the other both push buttons the selected value will be changed. To avoid accidental changes during or after the installation, we recommend to disconnect the keypad from the pushbutton cable after the adjustments are done. Adjustments have to be done, while the selected input is visible on the monitor.

**Note:** The OSD menu is only shown when a working video source is connected to the selected video-input of the interface.

The following settings are available:

Contrast
Brightness
Saturation
Position H (horizontal)
Position V (vertical)
H-SIZE (horizontal picture size)
V-SIZE (vertical picture size)

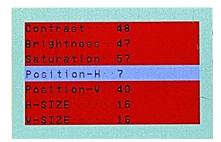

**Note:** To adjust the reverse picture settings, engage the reverse gear.

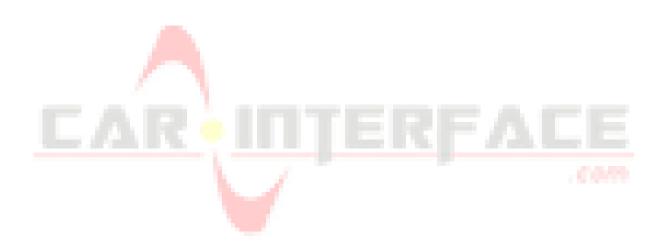

### 5. Specifications

BATT/ACC range Stand-by power drain Power

Video input

Video input formats

RGB-video amplitude

Temperature range

Dimensions interface-box

7V - 25V

15mA

120mA @12V

0.7V - 1V

PAL/NTSC

0.7V with 75 Ohm impedance

-40°C to +85°C

117 x 25 x 90mm (W x H x D)

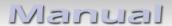

### 6. FAQ – Trouble shooting Interface functions

For any troubles which may occur, check the following table for a solution before requesting support from your vendor.

| Symptom                                       | Reason                                                                                                | Possible solution                                                                                                    |
|-----------------------------------------------|----------------------------------------------------------------------------------------------------|----------------------------------------------------------------------------------------------------|
|                                               | Not all connectors have been reconnected to factory head-unit or monitor after installation.          | Connect missing connectors.                                                                                                    |
| No picture/black picture (factory picture).   | No power on CAN-bus box (all LED CAN-bus box are off).                                                | Check power supply of CAN-bus box. Check CAN-bus connection of CAN-bus box.                                                                                                    |
|                                               | CAN-bus box connected to CAN-bus in wrong place.                                                      | Refer to the manual where to connected to the CAN-<br>bus. If not mentioned, try another place to connect to<br>the CAN-bus.                                                        |
|                                               | No power on video-interface (all LED video-interface are off).                                        | Check whether CAN-bus box delivers +12V ACC on red wire output of 8pin to 6pin cable. If not cut wire and supply ACC +12V directly to video-interface.                              |
|                                               | No picture from video source.                                                                         | Check on other monitor whether video source is OK.                                                                                                    |
| No picture/black picture/white picture        | No video-source connected to the selected interface input.                                            | Check settings dips 1 to 3 of video interface which inputs are activated and switch to corresponding input(s).                                                                      |
| (inserted picture) but factory picture is OK. | LVDS cables plugged in wrong place.                                                                   | Double-check whether order of LVDS cables is exactly connected according to manual. Plugging into head-unit does not work when the manual says to plug into monitor and vice versa. |
|                                               |                                                                                                    |                                                                                                    |
| Inserted picture totally                      |                                                                                                    |                                                                                                    |
| wrong size or position.                       | Wrong monitor settings of                                                                             | Try different combinations of dips 7 and 8 of video-                                                                                                    |
| Inserted picture double                       | video-i <mark>nt</mark> erface.                                                                       | interface. Unplug 6pin power after each change.                                                                                                    |
| or 4 times on monitor.                        | The state of                                                                                          |                                                                                                    |
| Inserted picture                              | Video sources output set to AUTO or MULTI which causes a conflict with the interfaces auto detection. | Set video source output fixed to PAL or NTSC. It is best to set all video sources to the same standard.                                                                             |
| distorted, flickering or running vertically.  | If error occurs only after source switching: Connected sources are not set to the same TV standard.   | Set all video sources to the same standard.                                                                                                    |
|                                               | Some interfaces can only                                                                              | Check manual whether there is a limitation to NTSC                                                                                                    |
| Inserted picture b/w.                         | handle NTSC input.                                                                                    | mentioned. If yes, set source fixed to NTSC output.                                                                                                    |
| Inserted picture qual.                        |                                                                                                    |                                                                                                    |
| bad.                                          |                                                                                                    |                                                                                                    |
| Inserted picture size                         | Picture settings have not been                                                                        | Use the 3 buttons and the interface's OSD to adjust the                                                                                                    |
| slightly wrong.                               | adjusted.                                                                                             | picture settings for the corresponding video input.                                                                                                    |
| Inserted picture                              |                                                                                                    |                                                                                                    |
| position wrong.                               | Company                                                                                               |                                                                                                    |
| Camera input picture flickers.                | Camera is being tested under fluorescent light which shines directly into the camera.                 | Test camera under natural light outside the garage.                                                                                                    |
| Camera input picture is bluish.               | Protection sticker not removed from camera lens.                                                      | Remove protection sticker from lens.                                                                                                    |

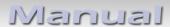

| Symptom                                                                 | Reason                                                                      | Possible solution                                                                                                    |
|-------------------------------------------------------------------------|-----------------------------------------------------------------------------|----------------------------------------------------------------------------------------------------|
| Camera input picture black. Camera input picture has distortion.        | Camera power taken directly from reverse gear lamp.                         | Use relay or electronics to "clean" reverse gear lamp power. Alternatively, if CAN-bus box is compatible with the vehicle, camera power can be taken from                                                                                                    |
| Camera input picture settings cannot be adjusted.                       | Camera input picture settings can only be adjusted in AV2 mode.             | green wire of 6pin to 8pin cable.  Set dip 3 of video-interface to ON (if not input AV2 is not already activated) and connect the camera to AV2. Switch to AV2 and adjust settings. Reconnect camera to camera input and deactivate AV2 if not used for other source. |
| Graphics of a car in camera input picture.                              | Function PDC is ON in the interface OSD.                                    | In compatible vehicles, the graphics will display the factory PDC distance. If not working or not wanted, set interface OSD menu item UI-CNTRL to ALLOFF.                                                                                                    |
| Chinese signs in camera input picture                                   | Function RET or ALL is ON (function for Asian market) in the interface OSD. | Set interface OSD menu item UI-CNTRL to ALLOFF or PDCON.                                                                                                    |
| Not possible to switch video sources by OEM                             | CAN-bus interface does not support this function for vehicle.               | Use external keypad or cut white wire of 6pin to 8pin cable and apply +12V impulses for AV-switching.                                                                                                    |
| button.  Not possible to switch                                         | Pressed too short.                                                          | For video source switching a longer press of about 2.5 seconds is required.                                                                                                    |
| video sources by external keypad.                                       | SW-version of interface does not support external keypad.                   | Use OEM-button or cut white wire of 6pin to 8pin cable and apply +12V impulses for AV-switching.                                                                                                    |
| Interface does not switch to camera input when reverse gear is engaged. | CAN-bus interface does not support this function for the vehicles.          | Cut the green wire of the 6pin to 8pin cable and apply +12V constant from reverse gear-lamp signal. Use relay to "clean" R-gear lamp power.                                                                                                    |
| Interface switches video-sources by itself.                             | CAN-bus interface compatibility to vehicle is limited.                      | Cut the grey wire of 6pin to 8pin and isolate both ends. If problem still occurs, additionally cut the white wire of 6pin to 8pin cable and isolate both ends.                                                                                                    |

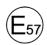

10R-05 0068

Made in China

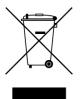